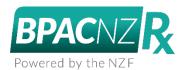

## **BPACNZRx Prescribing**

# Suppression of Pregnancy Warnings

BPACRx can now be customized to display pregnancy warnings for select patient groups only within Medtech Evolution version 6.2 and above. The customization happens at an individual practice level giving each practices autonomy to determine the sex and age brackets that will trigger or suppress pregnancy warnings about medicines (the 'pregnancy link') for their practice population in the New and View Patient Medication module – Warnings & Interactions grid and Warnings & Interactions grid pop-out prompt.

Once the practice's clinical leadership group has agreed on the parameters they can be implemented. The parameters are able to be set at a practice wide level only not at an individual prescribers level.

To ensure clinical consistency across the practice the changes can only be implemented by the Evolution System Administrator. a

### Access and Viewing the Suppress Pregnancy Link age brackets.

To configure the age brackets for display of the Pregnancy interaction warnings and links navigate to:

Help > About Drug formulary. The 'Suppress Pregnancy link outside the age brackets' configuration will be displayed on the BPACNZRx tab.

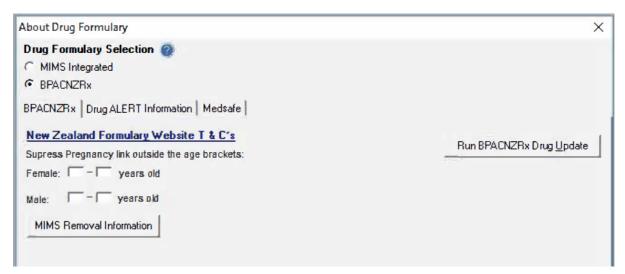

#### Configuring the Suppress Pregnancy Link age brackets.

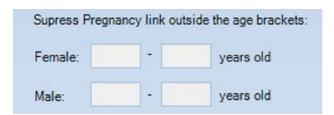

To configure the suppression of the Pregnancy interaction warnings and links enter values between 0 and 99 into the age fields for both Female and Male options. The values entered is the age of the patients to display the warnings and links. Any patient that has an age that is outside the values entered will have the Pregnancy warnings and links suppressed.

#### Examples:

#### Female age backets of 14 - 65

- If the patient is aged greater than or equal to 14 or less than or equal to 65
  - The pregnancy interaction warnings and links are displayed.
- If the patient is aged 65 years and 1 day
  - o The pregnancy interaction warnings and links are suppressed.

## Male age brackets of 0-0

• The pregnancy interaction warnings and links will always be suppressed for Male patients regardless of age.

#### Male age brackets of 25 – 25

- The pregnancy interaction warnings and links are suppressed unless the patient is Male, and they are exactly 25 years old.
- The pregnancy interaction warnings and links will be suppressed for all other ages.

Only Assigned Sex of Male or Female is considered for suppression of the warnings. If the patient's Assigned Sex in Indeterminate or Unknown, then the Pregnancy interaction warnings and links will always be displayed to ensure clinical safety.

By default, the configuration is blank and does not contain any values – with the default configuration the Pregnancy interaction warnings and links will always be displayed for patients.